# COMPUTER MR. JOHN KELSEY I N S T R U C T I O N A L T E C H N O L O G Y

#### J O H N \_ K E L S E Y @ I P S D . O R G W W W . L E A R N I N G 2 1 S T . C O M

# **ABOUT YOUR TEACHER**

**INSIDE THIS ISSUE:** 

H I L L M I D D L E S C H O O L

MIDDLE

 $\frac{1}{2}$  $\vec{x}$ 

 $\overline{\bullet}$  $\bullet$ HO<br>So

A B O U T Y O U R **TEACHER** 

RULES & EXPECTATIONS

ONLINE ACCESS **POINTS** 

T E A C H E R CONTACT INFO

CLASS **PROCEDURES** 

**PARENT** 

P E R M I S S I O N

## ONLINE ACCESS **POINTS**

- Online Grades *eSchool+ (new)*
- Class Webpage *classroom.learning21st.com*
- Hill Homepage *hill.ipsd.org*
- **Student Trips** *204trips.com*
- Technology Website *www.learing21st.com*
- Online Keyboarding *sense-lang.org*
- *Socrative Quizes Socrative.com*

Mr. Kelsey has taught 6th, 7th, and 8th grade computers at Hill Middle School since 1998. He earned an undergraduate degree in business and computer education from Illinois State University, later earning his Masters degree in Curriculum, Technology, and Education Reform from University of Illinois.

Mr. Kelsey acts as Hill's technology liaison, lead teacher, cross country coach, and track coach. His seven year old triplets and five year old "bonus" have kept Mr. Kelsey busy this past year. With a love for the outdoors, he has also managed to squeak in a few backpacking and road trips this summer.

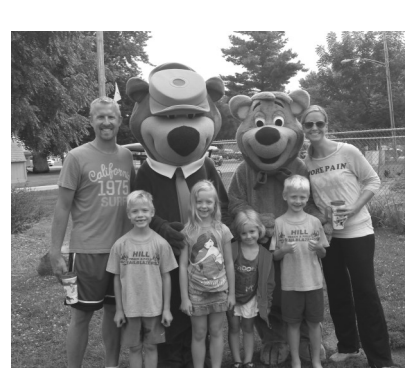

Mr. Kelsey, Brody, Emmi, Izzi, Logan, & Mrs. Kelsey

# STAY CONNECTED- ONLINE WORKSHEETS AND TESTS

## Class Website http://classroom.learning21st.com

My classes are nearly 99% paper free…most worksheets, tutorials, tests, review guides, and activities can be accessed online from the classroom website. The course syllabus can be found here too.

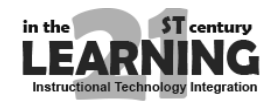

## Email john\_kelsey@ipsd.org

There are a variety of ways to contact me, although the most convenient and timely is via email. Please feel free to send a message if you have any questions.

## Google Classroom classroom.google.com

Along with the classroom website, I will utilize the new Google Classroom website to

## GET CONNECTED- GET AUTOMATED UPDATES AND ALERTS

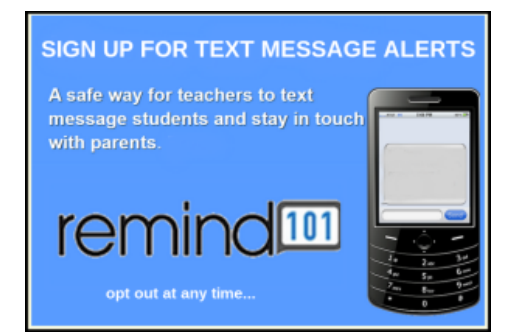

Remind 101 allows you to sign up for one way text message alerts from class. Reminders regarding texts, projects, or special announcements will be sent out periodically. Too many messages? You can opt out at any time by replying to the message, and the system will remove you from the list.

Sign Up-send a text to 81010 with the provided class code:

## RULES & EXPECTATIONS

#### 1) BE ON TIME AND PREPARED

#### **Tardies**

You should be at your computer, following the daily starting instructions when the bell rings.

## 2) BE FOCUSED & ON TASK

#### Stay on Task

Students should work quietly at their assigned computer. Do not have offtask programs running while working on an assignment.

#### Remain at Your Computer

Remain in your assigned seat unless you have permission to get up.

Talking when Appropriate

Talk only when permitted. Quiet talking is allowed in some situations, while shouting across the room is never acceptable. WATCH FOR ATTENTION HAND.

### Internet Use

Students should only access sites and resources directly related to class. Accessing off task website will result in blocking of their internet access.

#### Comments and Questions

Raise your hand quietly. Continue trying to figure out your problem while you wait for assistance. Your neighbors should be the first person you ask questions to.

## 3) BE POSITIVE & RESPECTFUL

#### Respect Self & Others

Any type of disrespect will not be tolerated.

#### Equipment & Computer

- ◆ Do not abuse or knock any equipment or furniture.
- ◆ No un authorized software should be loaded onto the computers.
- ◆ Do not change any settings on the computer including the background or mouse settings.

## A B C CLASS PROCEDURES

#### At Your Computer

You will be in your seats and at your computers when the bell rings.

#### Books on floor

Books and other materials should never be placed on the computer desks, but in-

# **ABSENT**

If you are absent or falling behind in class, you have several options on how to complete you assignments.

- Home—Since nearly all of our assignments are online, students and parents have open access
- Saturday Access—The LMC lab is open on many Saturdays. The main office can provide you with dates and times.

\*\*Remember—I take into account the varied skill levels of students, and will not mark an assignment late until we have completed that unit of study.

stead on the floor under your seat. This will help avoid accidental damage to the equipment.

#### Daily Starting Instructions

When you get to your seat, read the board or check the class website

Enrichment Activities

When you have finished your daily assignments, begin one of the enrichment activities provided by the teacher.

### **BYOT**

On day that we use BYOT, you must abide by school policy

and not use your mobile technology for non-class purposes.

# WHAT IF I AM **PARENT PERMISSION STATEMENT**

As our students move into an ever increasing technology based world, they will need to become responsible, safe, and efficient users of the technology. With this goal in mind, I plan to use a variety of resources throughout the semester to help enhance student learning and growth.

As a matter of company policy, many of these online resources require a parent permission for students under the age of 13. The list below is not exhaustive, but represents the current resource I plan to use in class.

You signature below constitutes your agreement that your student is allowed to use these resources for class assignments and under the supervision of the classroom teacher.

- ◆ GoogleSites
- Weebly for Education
- ◆ Code.org
- ◆ Codecademy

Parent Name: Signature:

- Scratch.mit.edu
- Sense-lang.org
- appinventor.mit.edu